# **3. Einrichtung in externen Programmen**

**Bitte beachten Sie, dass wir leider auf Grund der vielen unterschiedlichen Programme, Apps und Einstellmöglichkeiten weder für PCs noch für Handys Support für das Einrichten auf einzelnen Geräten anbieten können!**

## **3.1 Microsoft Outlook (ab 2007)**

Microsoft Outlook unterstützt ab Version 2007 Internetkalenderabonnements. Zum Hinzufügen eines neuen Internetkalenders muss in die Kontoeinstellungen gewechselt werden. Hier gibt es den Tab Internetkalender.

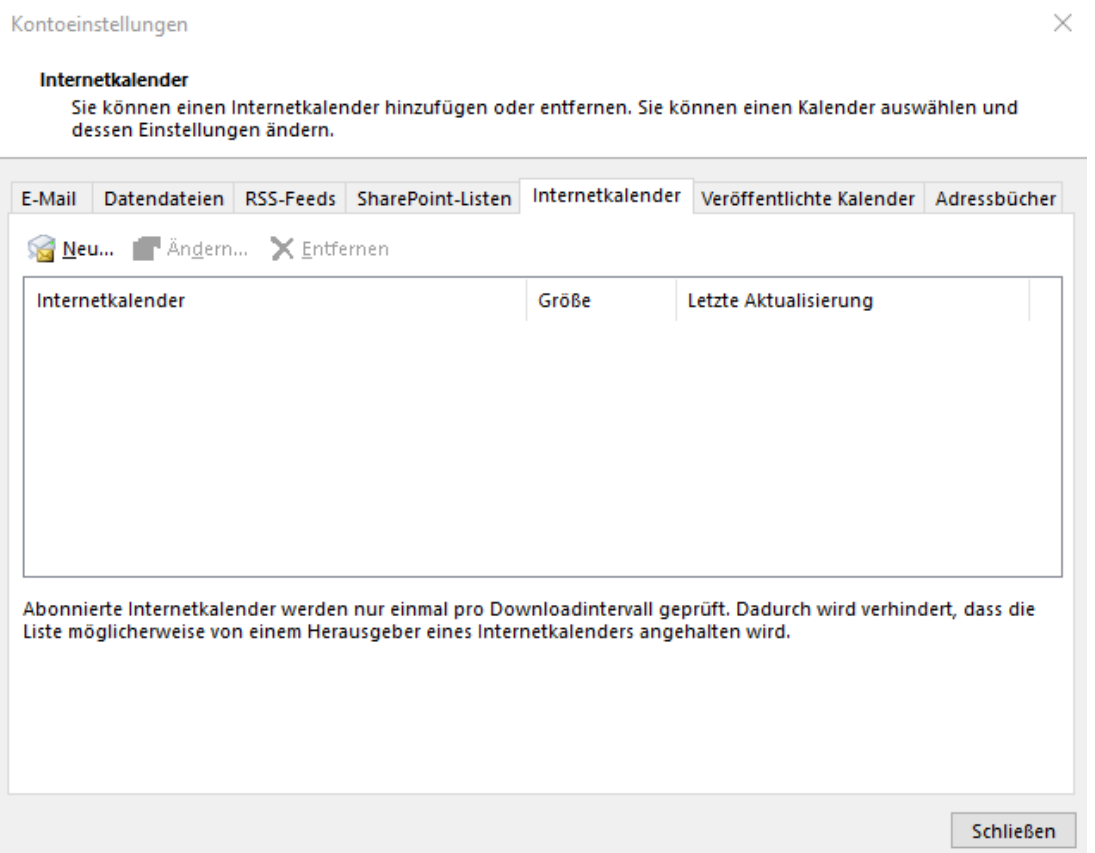

Nach Klick auf den Button "Neu..." kann der Link des syBOS WebCalendar mit Token eingegeben werden.

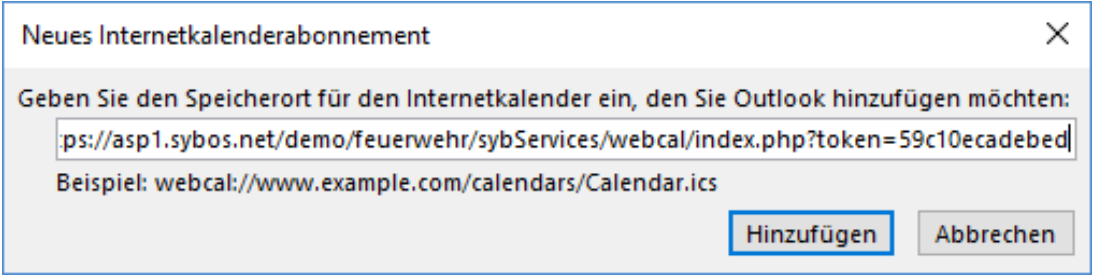

Im nächsten Fenster kann ein benutzerdefinierter Name vergeben werden. Nach Klick auf OK wurde der Kalender hinzugefügt.

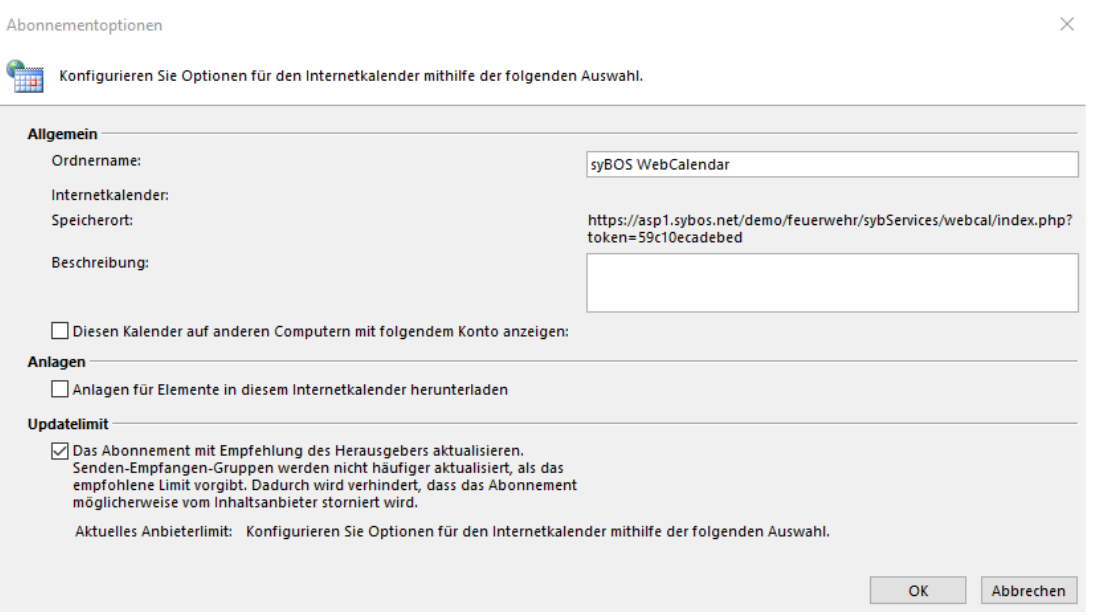

Der Kalender kann nun in der Kalender-Übersicht ausgewählt und angezeigt werden.

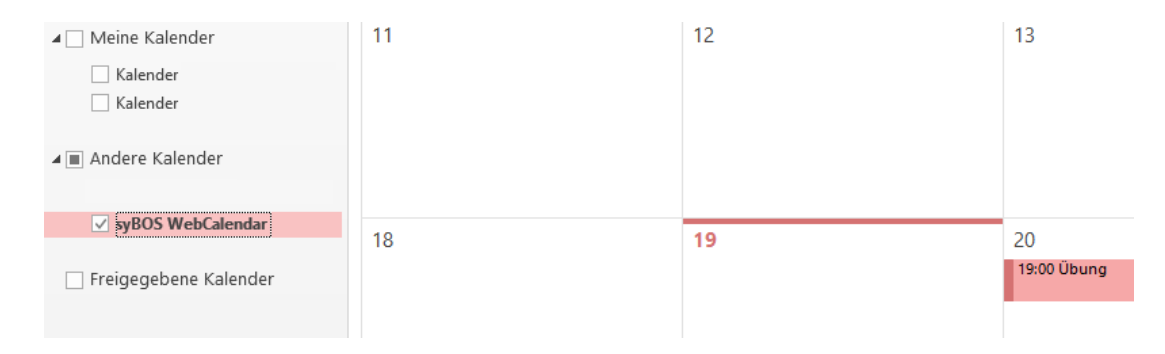

# **3.2 Mozilla Thunderbird**

In Mozilla Thunderbird muss das Add-On "Lightning" installiert und aktiviert sein. Über Datei | Neu | Kalender ... kann ein neuer Kalender hinzugefügt werden.

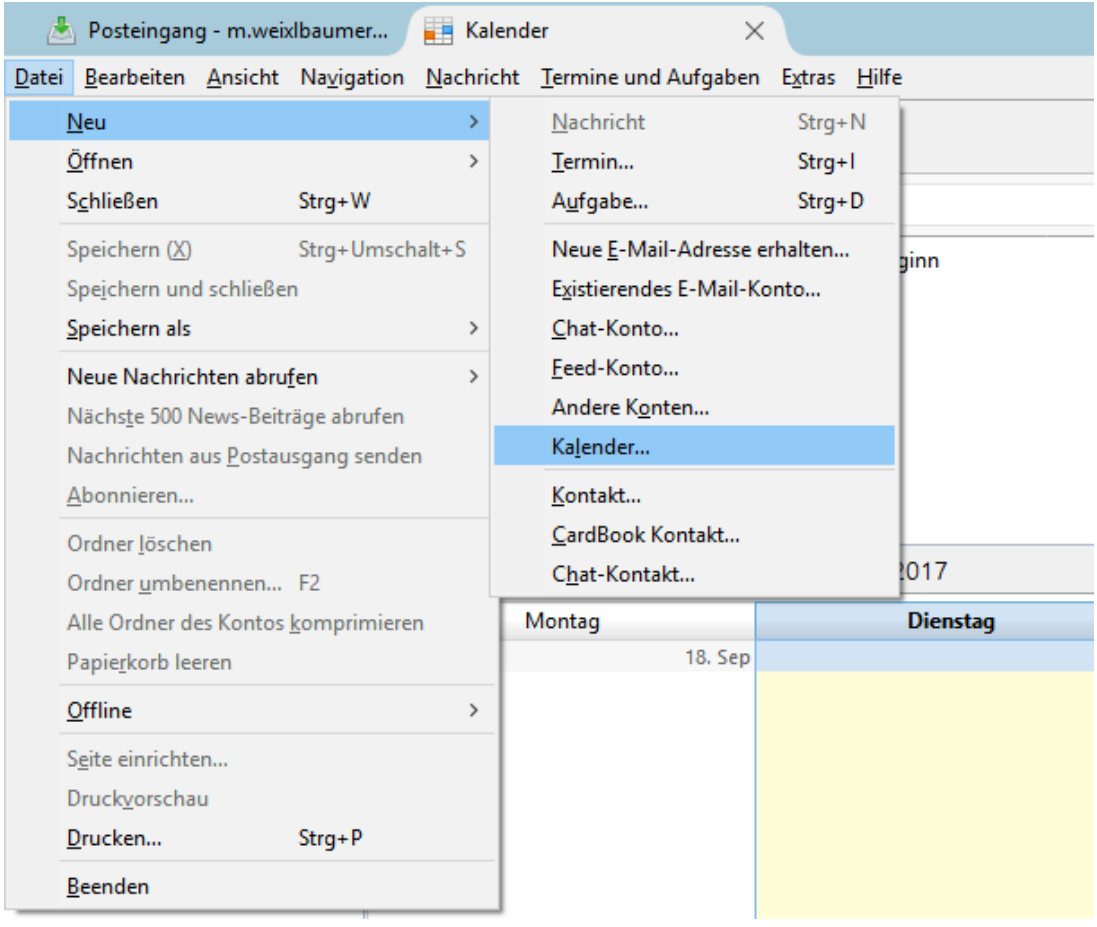

Es öffnet sich ein Assistent. Als Ort des Kalenders ist "Im Netzwerk" auszuwählen, als Format "iCalendar (ICS)" und als Adresse muss der Link des syBOS WebCalendar mit Token eingegeben werden.

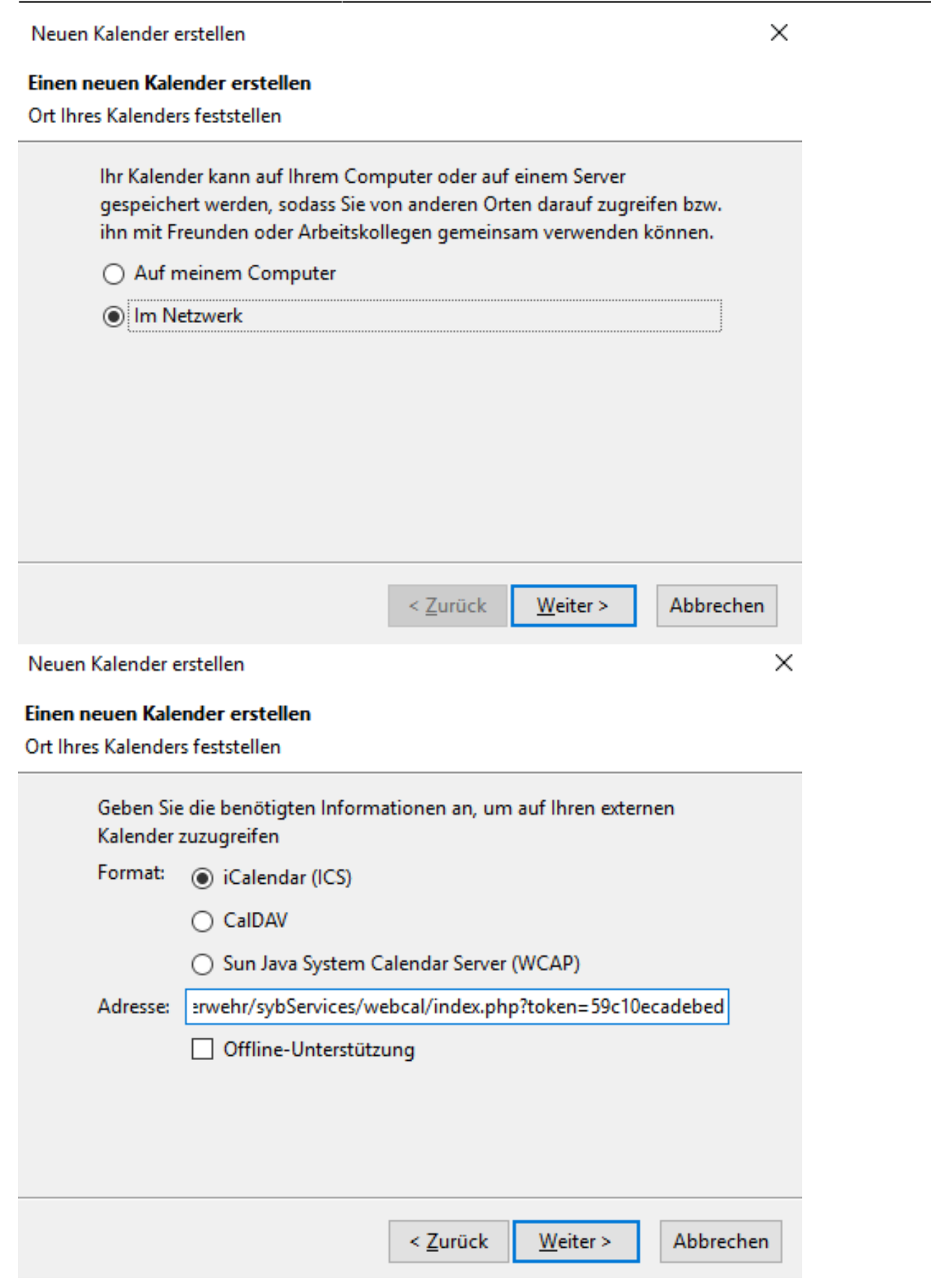

syBOS WebCalendar

Im letzten Schritt kann noch der Kalendername und eine Farbe frei gewählt werden.

Neuen Kalender erstellen

×

#### Einen neuen Kalender erstellen

Ihren Kalender anpassen

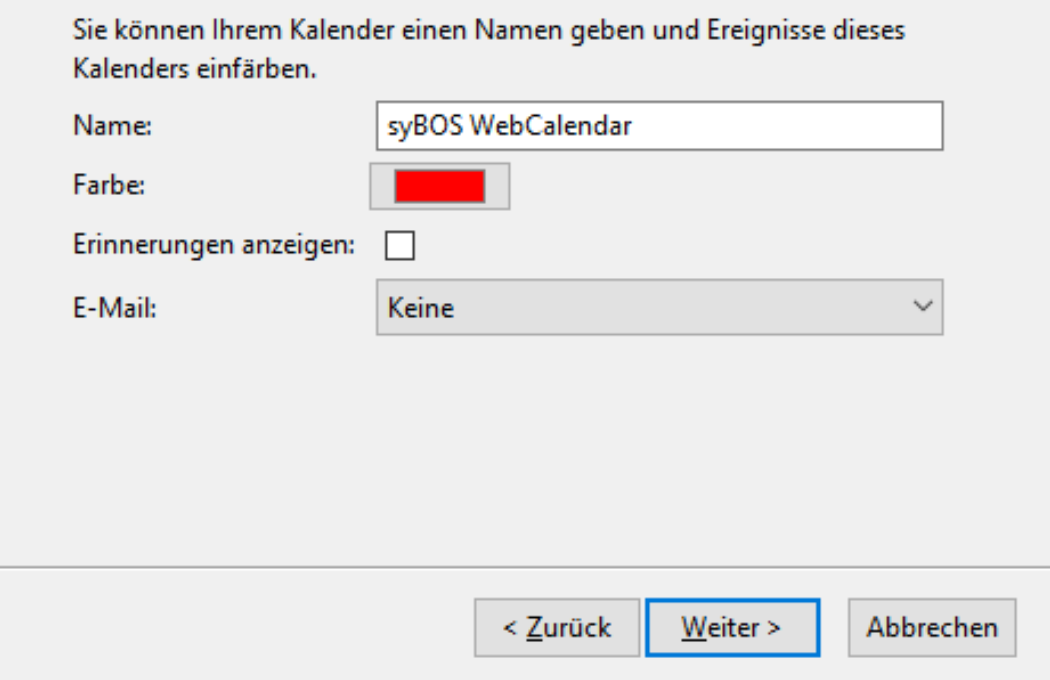

Der Kalender sollte in den Eigenschaften als "Schreibgeschützt" gekennzeichnet werden!

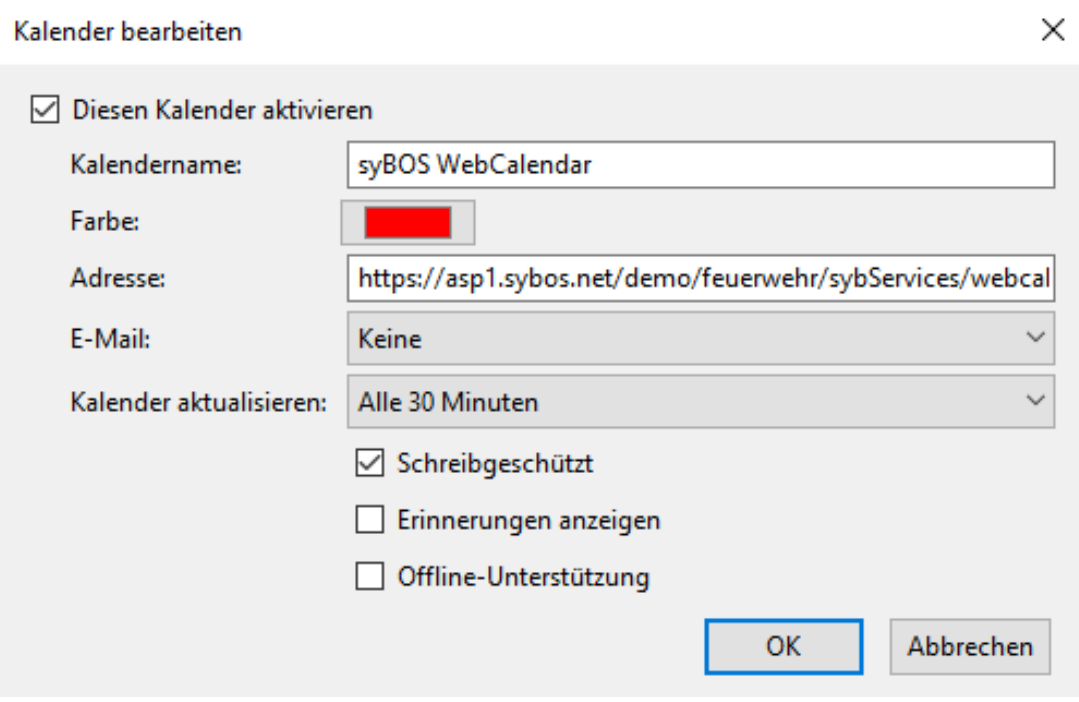

# **3.3 Android**

Für Android gibt es verschiedene APPs, welche es erlauben, WebCalendar zu synchronisieren. Beispielhaft sind hier die Einstellungen für "ICalSync2" angeführt.

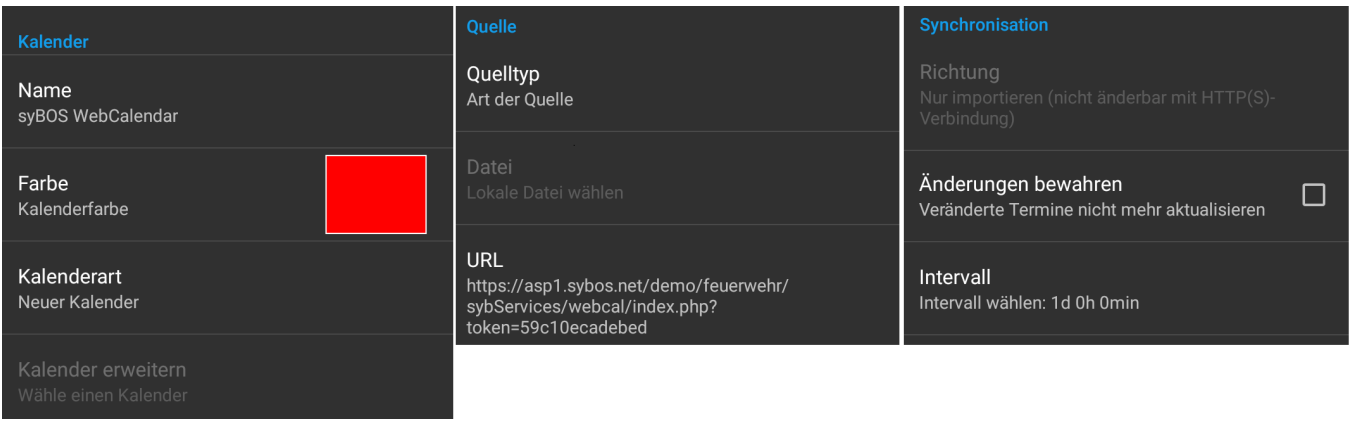